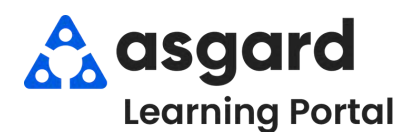

## **AsgardMobile Navegando Despachador (Parte 2) Android**

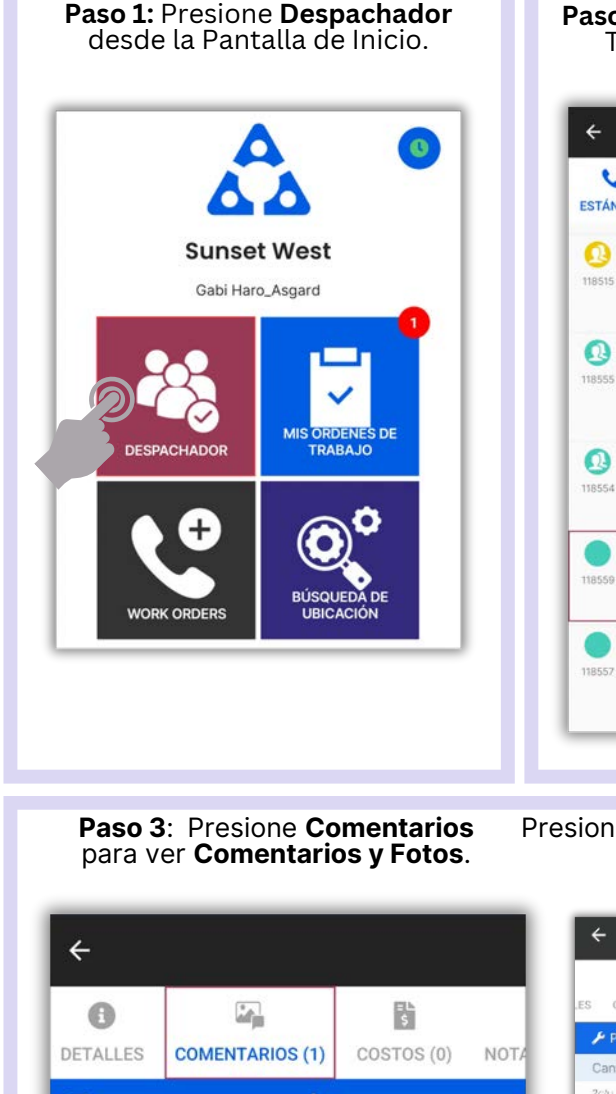

**Paso 2**: Presione una Orden de Trabajo para **Abrir** y ver **Detalles**.

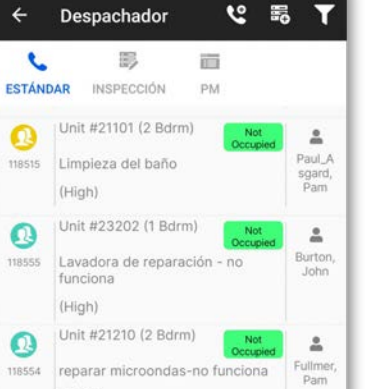

A iro.

sgard,<br>Gabi

嗑

Asgard,<br>Jackie

Al iniciar una Orden de Trabajo **noasignada** en el Despachador, se le asignará automáticamente.

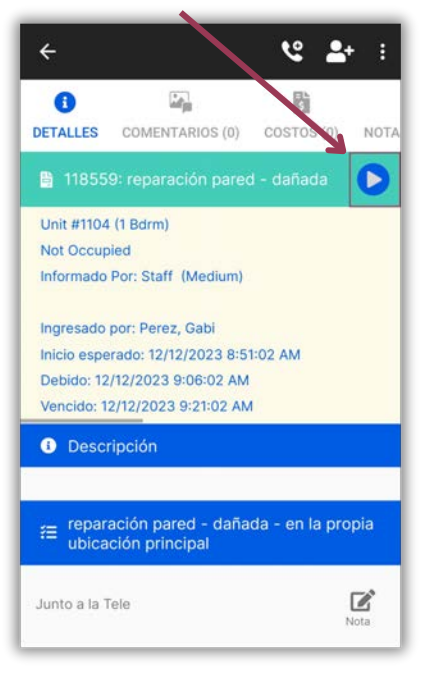

Presione **Costos** para ver **Partes** y **Mano de Obra**.

(High)

(Medium)

(Medium)

Unit #1104 (1 Bdrm)

reparación pared - dañ

Unit #21104 (2 Bdrm)

Reparar inodoro - no tira de la<br>cadena

 $\subset$ 

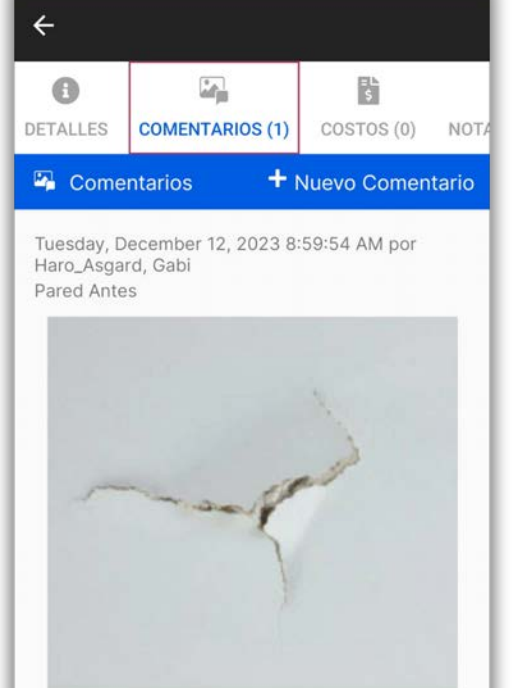

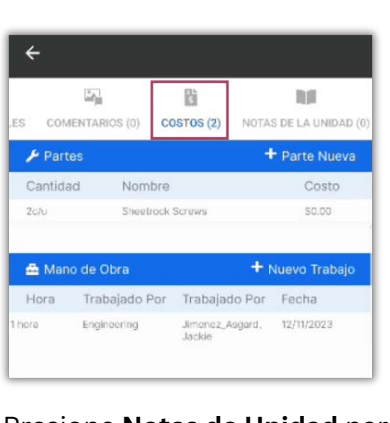

Presione **Notas de Unidad** para ver cualquier información adicional sobre esa ubicación.

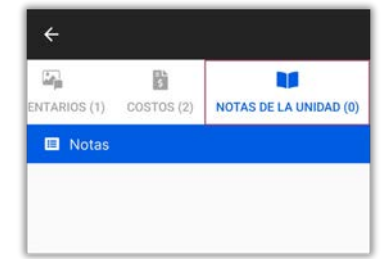

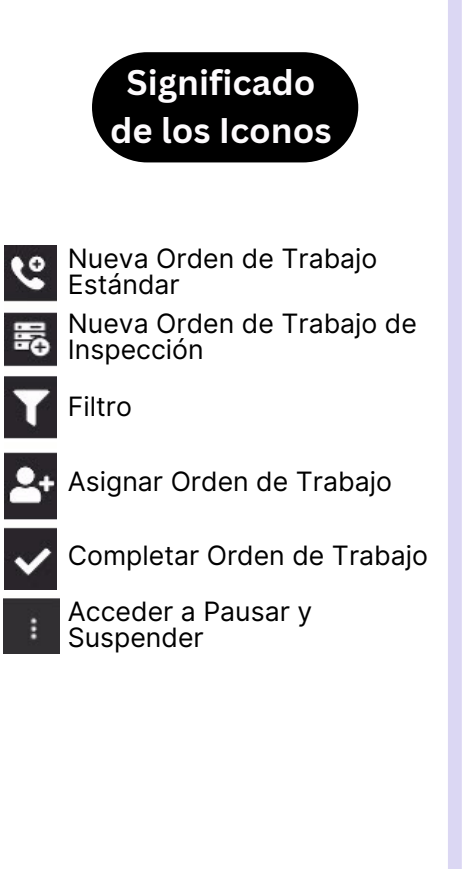